## YouTube動画やPC、スマホの写真等を テレビで楽しむ方法

#### 2017.7.31

#### 本田倶楽部インターネットクラブ

加 島 清 美

# 1.この方法を楽しむようになった動機

皆さん既に多くの方がPCをTVに接続なさってPC内の映像を テレビの大画面で楽しむ経験者だと思いますが、今回改めて PCやスマートフォンの中の写真をテレビでご覧になる方法を ご紹介させて頂こうと思います。 ご家族やお友達が集まった時面白いYouTube動画やパソコン やスマートフォンの写真などを食卓を用みながら大型テレビで 迫力のある映像としてお見せすると対話が弾みます。

## 2.用意するもの

1.写真画像が入っているノートパソコンでYouTubeなどを見る場合は更に インターネットが使える状態でHDMIコネクター付のPCを用意します。 (このコネクターが無い場合はDサブ15ピンコネクター使用) 2.2~3mのHDMIケーブル(PCが15ピンの場合はDサブ15ピンケーブル) 3.写真または動画の入っスマートフォン(私の場合iPhone6) 4. LightningDigital AV Adapter MD826M/Aアダプター もしスマホがアンドロイドの場合はNEXUS7用アダプター 5.スマホの電源ケーブル 6.TVとリモートコントロール、TVの取り扱い説明書 7.PCなどの電源ケーブル 8.身近な所にパソコンとマウスパッドを置くテーブルを用意します

3.TVとPCをHDMIケーブルで接続 1. TVの後ろ側のHDMIケーブル入力ソケット、ここでは「入力 1」 に HDMIケーブルの端子を挿入します

 $P + DFRGR (PC) +$  $\mathbf{O}$ D D<br>D DSRR T 入力1か2に  $\mathbf{e}$ HDMIケーブ  $\bullet$   $\bullet$ 挿入します Ō 入力1  $\Box$ **H**arc 入力2 单 LAN(10/100) MHL<br>DCSV 500mA **USB**  $\overline{t}$ テレビの背面です

2. テレビの電源を入れリモコンの「入力切替ボタン」 を押すとテレビ画面右手に「入力メニュー」がでて てくるので上下ボタンで「入力1」を選んで「決定」

ボタンを押します

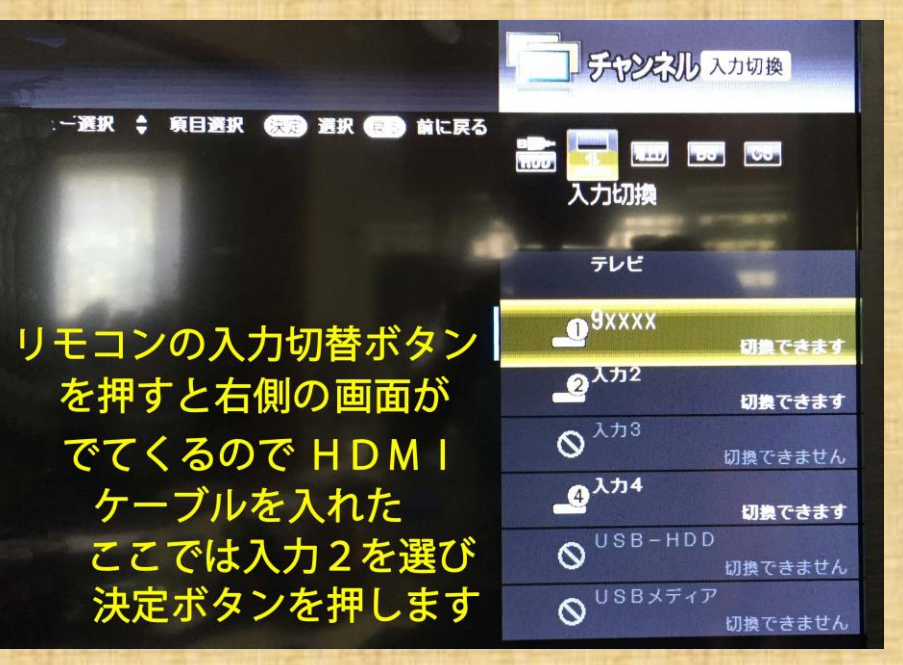

4.テレビ画面にPCのデスクトップが出てきます 左側がパソコンのデスクトップ画面で、右側がiPhone6のベース画面です。 テレビ画面上でマウス操作するとテレビで見たい映像が出てきます。

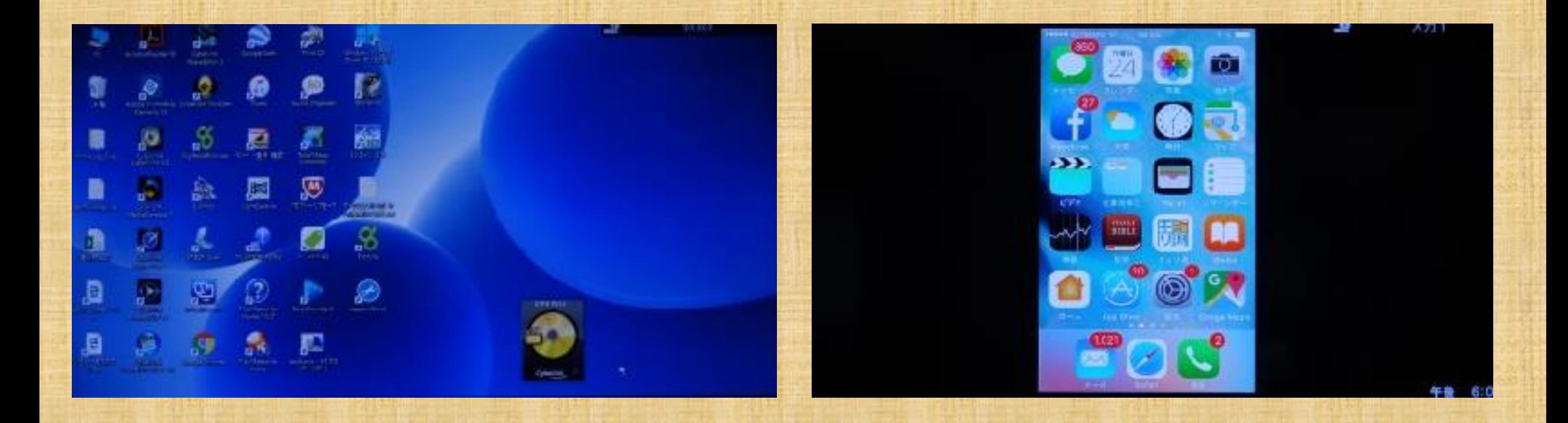

### PC内映像をTVに出した場合

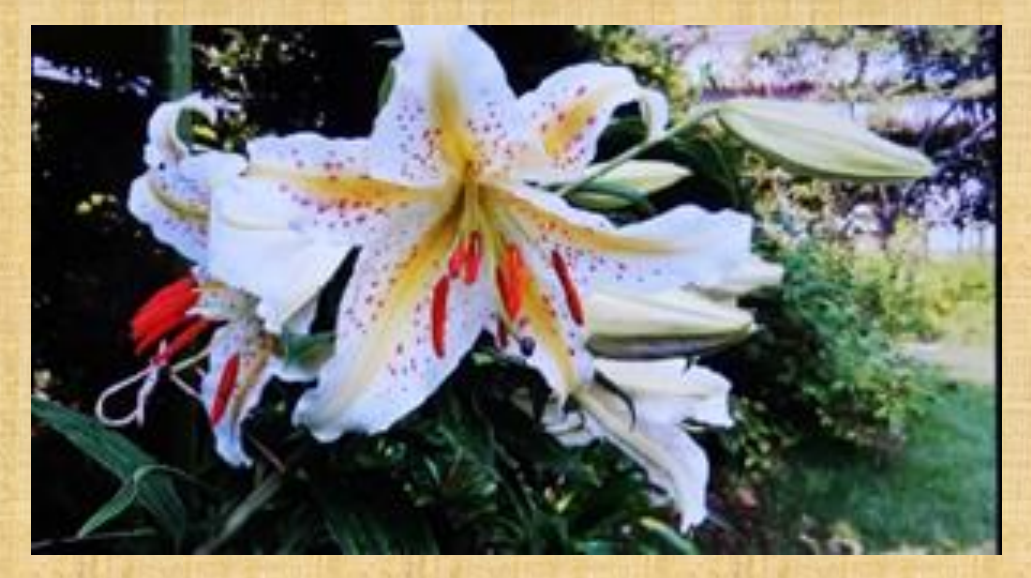

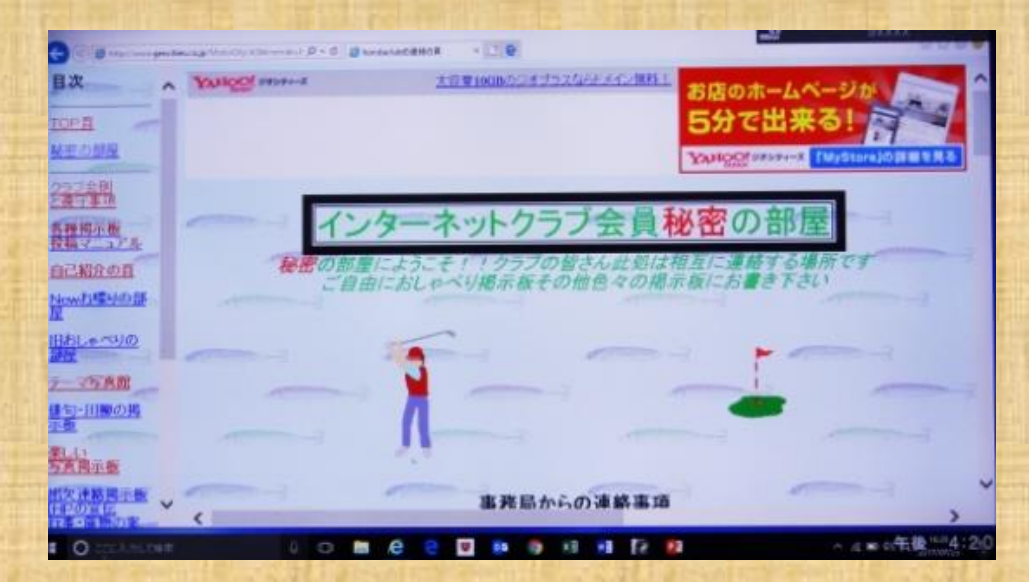

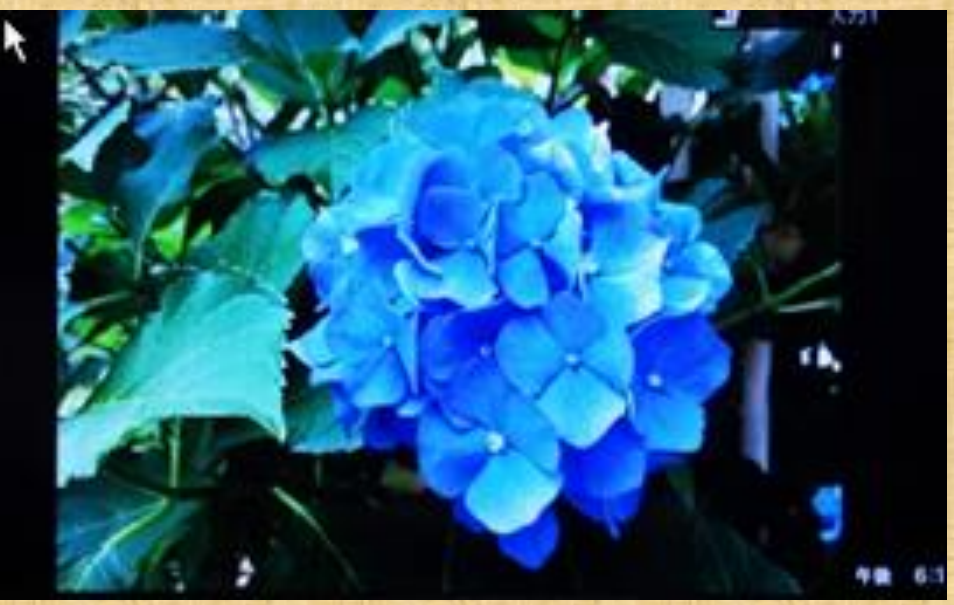

# スマートフォンの映像をテレビに出した場合

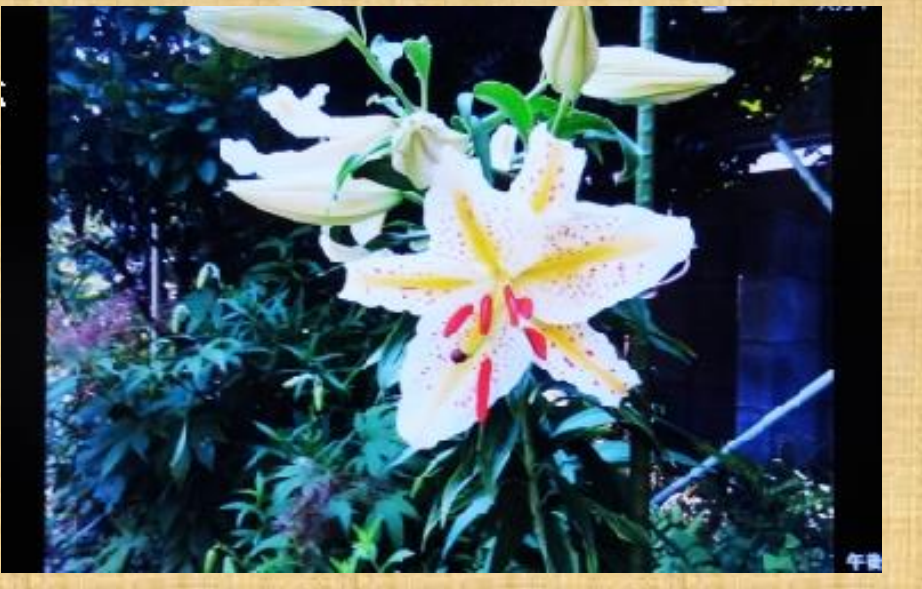

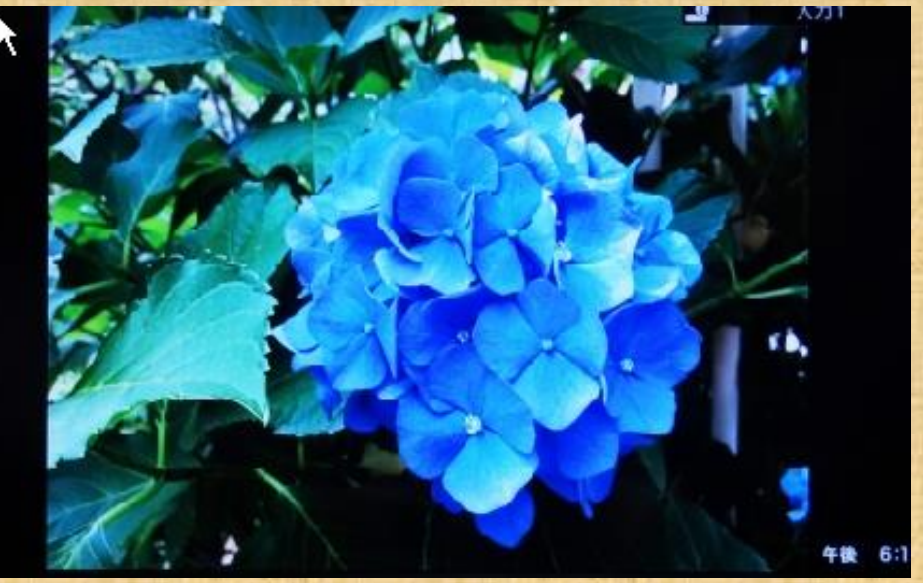

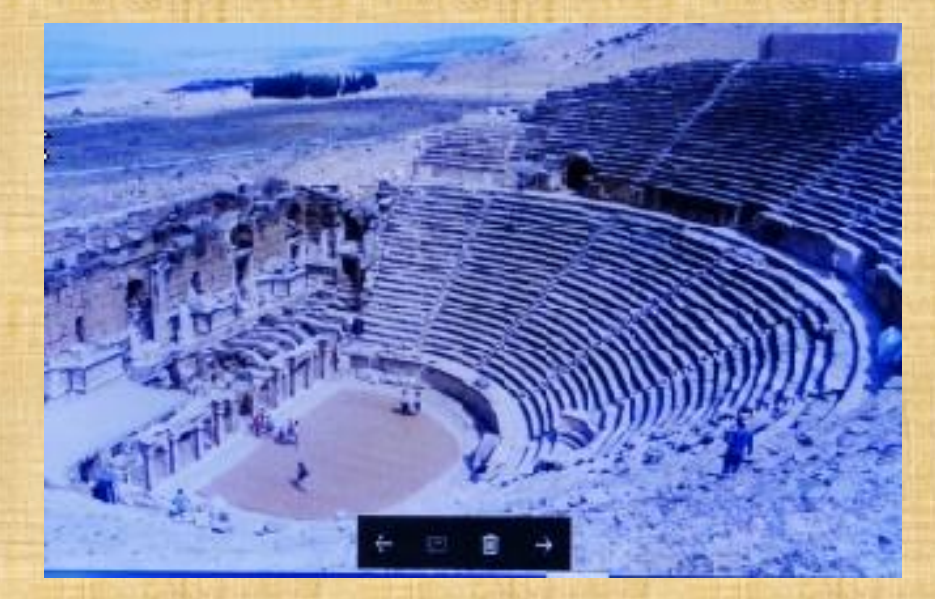

#### 5. テレビ画面にPCのデスクトップが出てきます

- **1.さらにPCやスマートフォン内の下記のような情報をTVに出せます**
- **-1.PC内にあるビデオを見る**
- **-2.PC内の音楽を聴く(この場合TV映像は楽しめません)**
- **-3.インターネットの記事、写真、音楽、動画を見る**
- **-4. PCの場合はCDやDVDを再生して楽しむことができます。**
- **注:来客にお見せする場合は、映像探しに手間取ったり余分な物を お見せしないように事前に資料を選別し操作を練習なさることを おすすめします。**